## FIP  $\Box$

1. FTP

하겠습니다.

- $2.$
- $3 \nightharpoonup$

http://www.mcse.co.kr  $2000$ 

 $\begin{bmatrix} . & \mathbb{IS} & 5.0 \end{bmatrix}$  FTP  $\begin{bmatrix} . & \mathbb{IS} & 5.0 \end{bmatrix}$ 

 $\overline{\phantom{a}}$ 

# :  $\frac{\text{admin@mcscockr}}{\text{admin@mcscckr}}$

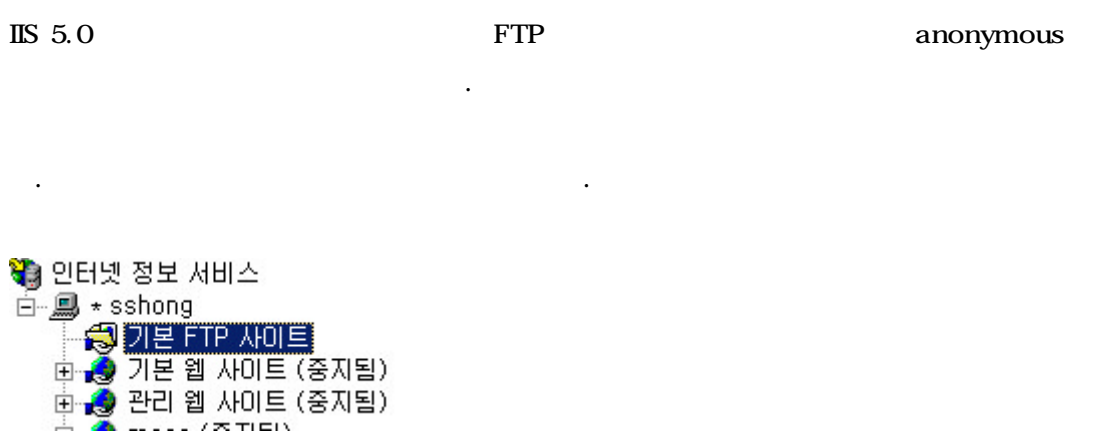

C:\Documents and Settings\Administrator>ftp localhost Connected to sshong.co.kr. 220 sshong Microsoft FTP Service (Version 5.0). User (sshong.co.kr:(none)): anonymous 331 Anonymous access allowed, send identity (e-mail name) as password. Password: 230 Anonymous user logged in. ftp> dir 200 PORT command successful. 150 Opening ASCII mode data connection for /bin/ls. 226 Transfer complete. f t p> [ . FTP anonymous ]

> ncse : http://www.mcse.co.kr

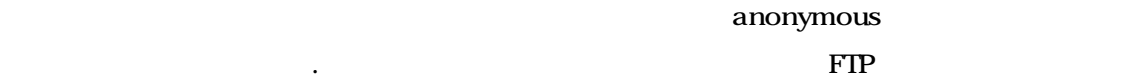

 $\ldots$  (expected to  $\ldots$ ).

C:\Documents and Settings\Administrator>ftp localhost<br>Connected to sshong.co.kr.<br>220 sshong Microsoft FTP Service (Version 5.0).<br>User (sshong.co.kr:(none)): admin 331 Password required for admin. Password: 230 User admin logged in.  $ftp$  –

 $\lbrack$  . FTP  $\lbrack$ 

바로 확인 있습니다.

 $\mathbb{F}$  FTP  $\mathbb{F}$ 

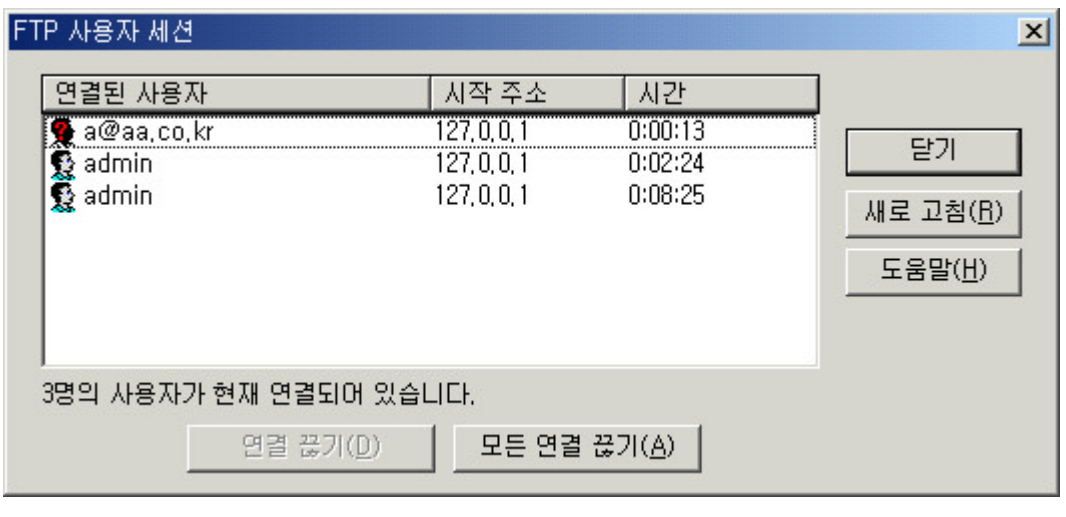

위에서 말한 몇가지 사항중 누구나 디렉터리에 접속을 하면 아래에 특성을 제공 받는다.

 $[$  . FTP  $]$ 

읽기 모드 특성을 가지게 된다.

있다.

 $NTFS$ 

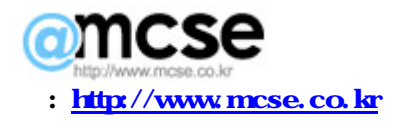

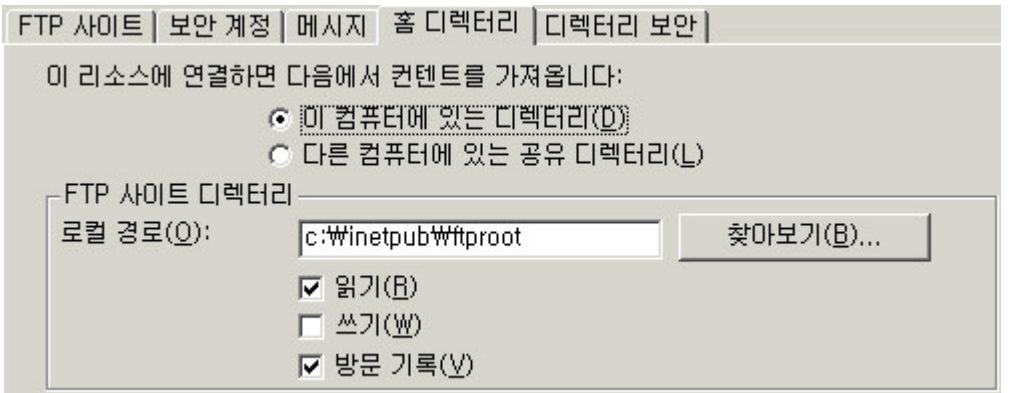

 $FTP$ 

어야 한다.

접속이 불능이다.

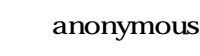

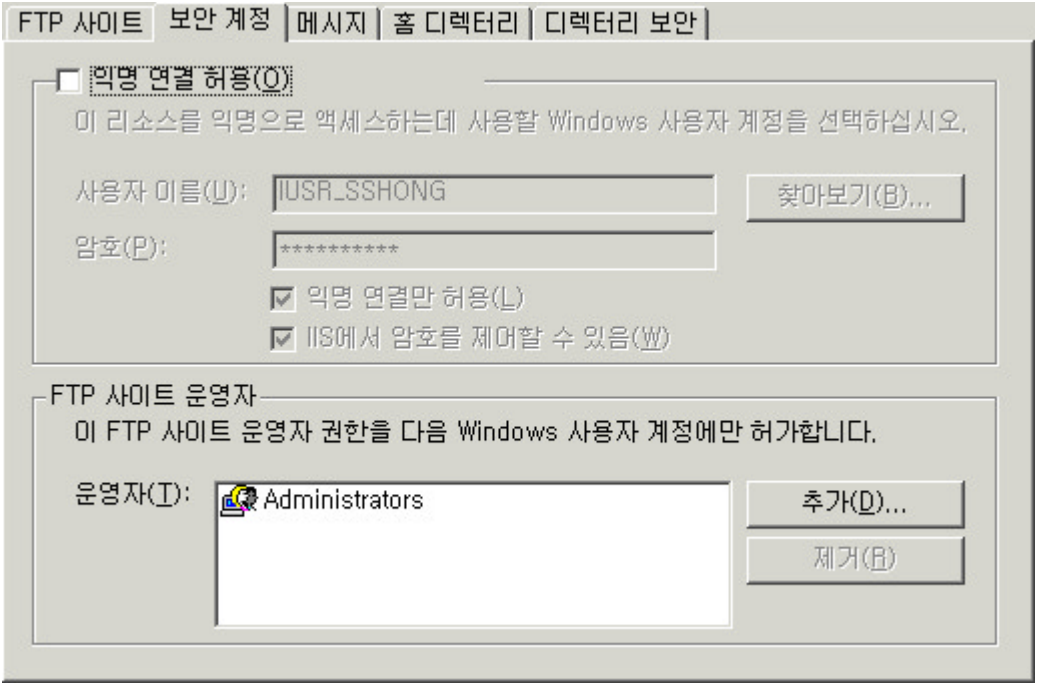

[그림. 기본 FTP 사이트에서 익명 연결만 체크 화면]

그럼 사용자 개정을 가진 사용자만 접근 시간이 있다.

 $a$ nonymous  $a$ 

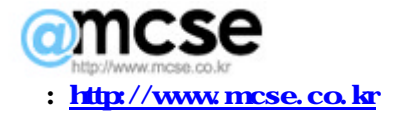

C:\Documents and Settings\Administrator>ftp localhost Connected to sshong.co.kr. connected to sshong.co.kr.<br>220 sshong Microsoft FTP Service (Version 5.0). um synong nicrosore iii service (ver)<br>User (sshong.co.kr:(none)): anonymous 331 Password required for anonymous. Password: 530 User anonymous cannot log in. Login failed.  $ftp$ 

#### $[$  . FTP  $]$

- 그외 몇가지 IIS FTP 서비스에 대한 기능상 유의 사항
	- $\bullet$  FTP  $\qquad$  P 없다. 포트를 변경 해서는 서비스 가능하다.
	- l 위에서 말하는 것과 같이 가상 FTP 사이트를 구성 있다. 또한 서로 다른 IP
	- $\bullet$  NTFS  $\bullet$  NTFS  $\bullet$ 
		- 성이 있다.

구성 하여 각각의 도메인에 따른 서비스를 제공한다.

- l  $\bullet$  , we have seen the second  $\bullet$  , we have seen the second  $\bullet$  , we have  $\bullet$  $\cdot$  (OS  $\cdot$  )
- 
- $2000$
- $\overline{\phantom{a}}$ 1. 2000
	- 2. the original of the function of  $\mathbf{p}$  is the contract of  $\mathbf{p}$  is the contract of  $\mathbf{p}$  is the contract of  $\mathbf{p}$  is the contract of  $\mathbf{p}$  is the contract of  $\mathbf{p}$  is the contract of  $\mathbf{p}$  is the con

그런 접속 하면 어려운 하면 어려운 것 같은 것 같아.

- $\ddot{\phantom{a}}$ **E** Inetpub AdminScripts **E** ftproot <u> admini</u>
- 
- admin **hadmin hadmin h**

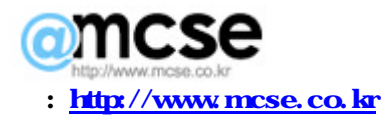

C:\Documents and Settings\Administrator>ftp localhost Connected to sshong.co.kr.<br>220 sshong Microsoft FTP Service (Version 5.0).<br>User (sshong.co.kr:(none)): admin 331 Password required for admin. Password: 230 User admin logged in. ftp> dir 200 PORT command successful. Z00 PONI command successful.<br>150 Opening ASCII mode data connection for /bin/ls.<br>07-20-01 12:18AM 0 사본 - 새 텍스트 문서.txt<br>07-20-01 12:18AM 0 새 텍스트 문서.txt 226 Transfer complete. ftp: 125 bytes received in 0.00Seconds 125000.00Kbytes/sec.  $ftp$  –

[그림. 기본 FTP 사이트에 사용자 계정으로 로긴 화면]

알려 드렸습니다.

크기 | 종류 이름  $\mathbf{x}$  $\mathcal{A}$ **圓 자본 - 재 텍스...** OKB 텍스트 문서  $\blacktriangle$  $E_{\text{F}}$  IExp0, tmp 價 재 텍스트 문서.txt OKB 텍스트 문서 **E** Inetpub AdminScripts  $\Box$  ftproot admin  $\lceil$  . Admin  $\lceil$ 

작업에 문제점은 상위 디렉터리를 바로 접근 있다는 것입니다.

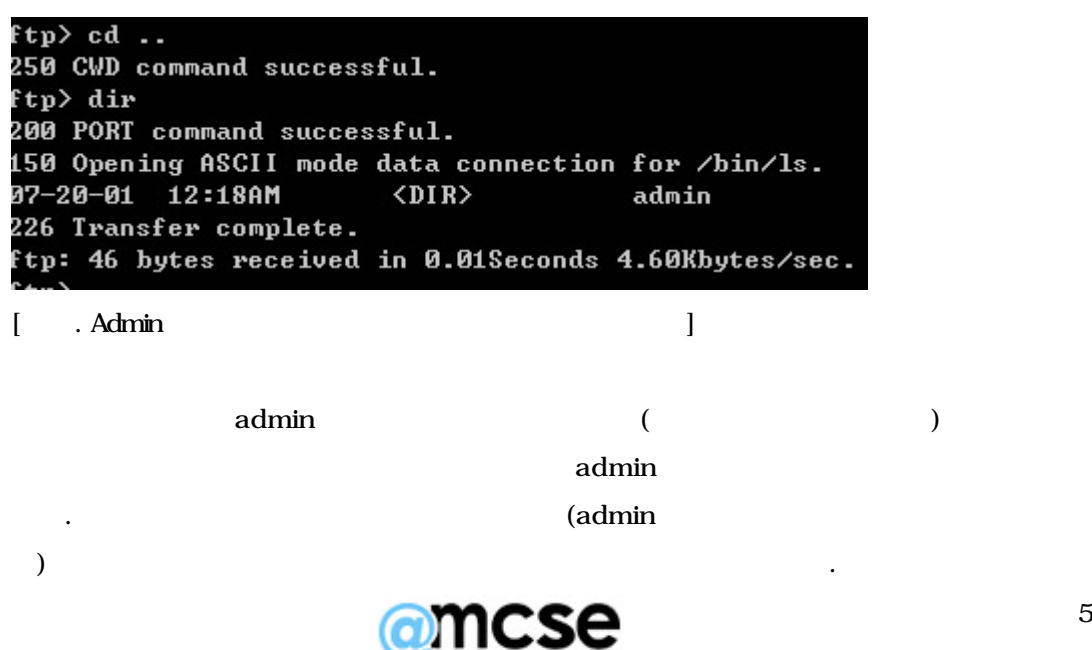

: http://www.mcse.co.kr

ftp> dir<br>200 PORT command successful.<br>150 Opening ASCII mode data connection for /bin/ls.  $CDIR$ admin  $\langle DIR \rangle$ admin2  $\langle DIR \rangle$ admin3 226 Transfer complete. zzo fransrer complete.<br>ftp: 140 bytes received in 0.01Seconds 14.00Kbytes/sec.<br>ftp> cd admin3<br>550 admin3: Access is denied.

마우스를 클릭 하게 되면 새로 만들기에 가상 디렉터리 난이 제공된다.

계정으로 접근을 하지만 쉽게 디렉터리 리스트를 제공 한다는 단점이 있다.

가지기 때문에 효용이 제공되지 않는다.

 $($  and  $($   $)$ 

[그림. 기본 FTP 사이트에서 사용자 권한 별로 설정된 화면]

효율 적인 방법을 소개 하겠다.

. 가상 FTP 3. 가상 FTP 3. 가상 HOT 3. 가상 HOT 3. 가상 HOT 3. 가상 HOT 3. 가상 HOT 3. 가상 HOT 3. 가상 HOT 3. 가상 HOT 3. 가상 HOT 3

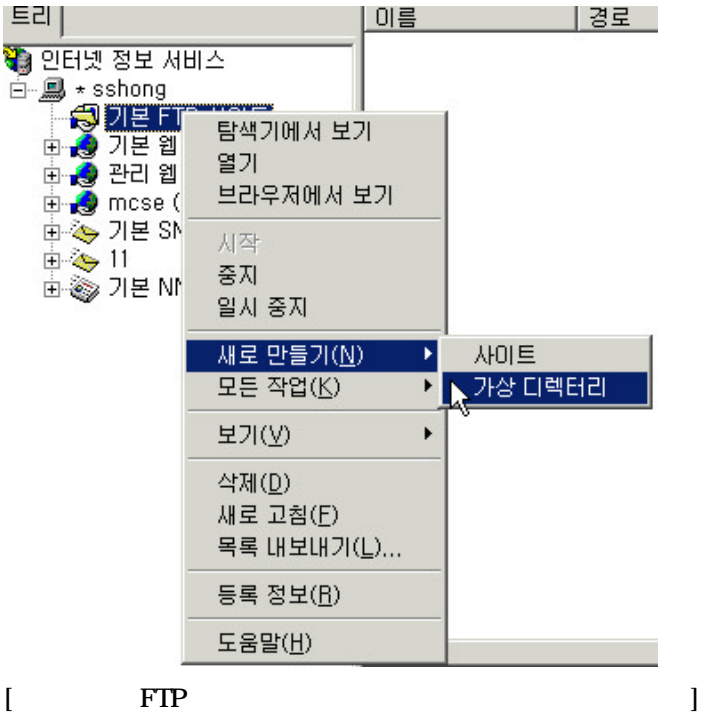

두번째 방법, 가상 디렉터리를 구성 해서 작업 하는 방법이다.

 $2.$ 

#### 가상 디렉터리 별청

참조를 빨리 할 수 있도록, 가상 디렉터리에 약식 이름이나 별칭을 주어야 합니다.

가상 디렉터리에 액세스하는 데 사용할 별칭을 입력하십시오. 디렉터리 이름에 사용한 규<br>칙을 사용하십시오. 별칭(A): admin

르게 이번에는 사용가 계정 이름과 다른 폴더라고 해도 별칭만 적용이 되면 이상이 없다.

 $\mathbb{Z}$ 

찾아보기(R)...

된다. 루트에서 읽기 모드만 적용이 되어도 이곳에서 쓰기 모드까지 체크 두었다면

 $3.$ 

#### FTP 사이트 컨텐트 디렉터리

FTP 사이트에 게시할 컨텐트의 위치를 입력하십시오.

,  $\rho$ 

컨텐트가 있는 폴더 경로를 입력하십시오. 경로(P): G:\7}상ftp-폴더\sshong

 $4.$ 

### 액세스 권한

이 가상 디렉터리에 설정할 액세스 권한을 선택하십시오.

다음 권한을 허용합니다:  $\nabla$  읽기(B) □ 쓰기(业)

접근은 동일 하게 이루어 진다.

못하기 때문에 기본적인 보안에 있어서는 해결이 된다.

이상 모드까지 인생이 나는 사람들이 모드까지 있다.

 $5$ 

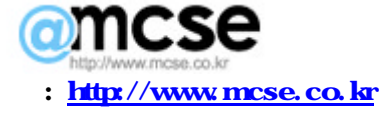

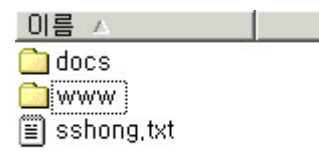

admin  $\alpha$ 

## WWW

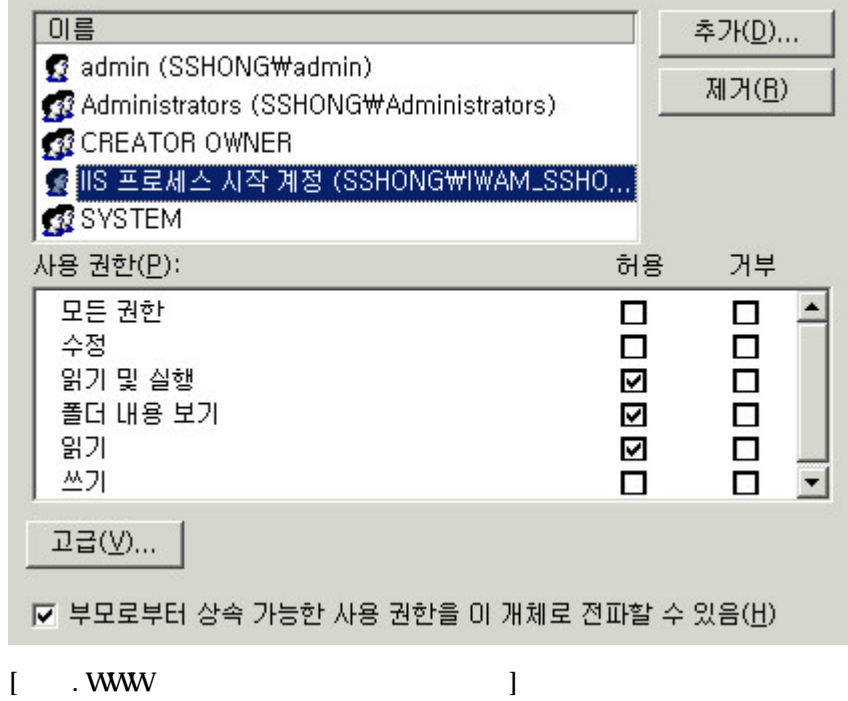

DOCS

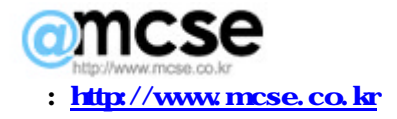

하지만 방법에도 동일한 상황이 발생을 하게 된다, 무엇이냐면, 사용자 계정 디렉터리에

홈페이지를 운영 있도록 권한 설정을 제공한다면 누구나 접속을 있다는 것이다.

료를 공유 디렉터리를 분리 사용자 권한을 하위 디렉터리에 제공한다면 된다.

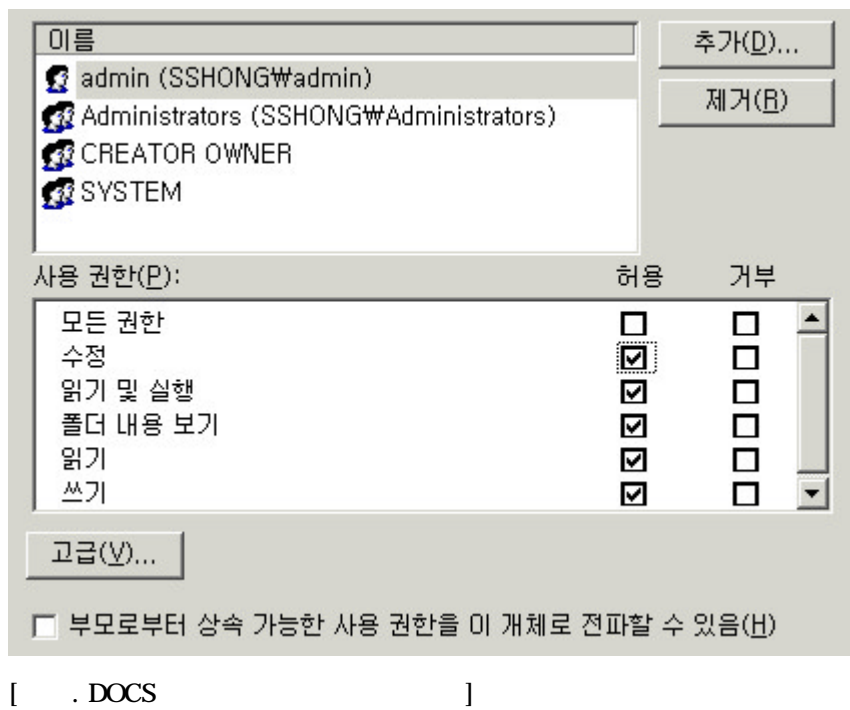

가상 디렉터리 추가 방법에 대해서는 차후 다시 한번 교육 하겠습니다.

방법은 운영자가 일반 회원 들에게 제공시 사용 하는 방법입니다.

그외 많은 방법들이 제공 있으며 알고 계신 방법이 있으면 소개 바랍니다.

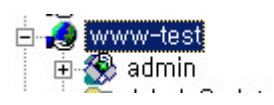

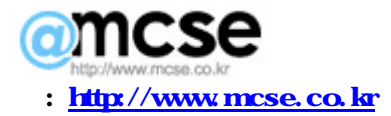

그외 웹사이트에서는 아래 화면처럼 새로운 가상 디렉터리를 추가 하시면 됩니다.